## **Schemenverwaltung (Assistent zum Neuberechnen der Artikelpreise)**

## L

Auf der letzten Seite des Assistenten zum Neuberechnen der Artikelpreise, der Seite "**Zusammenfassung**", steht Ihnen die Schaltfläche: SCHEMA SPEICHERN zur Verfügung.

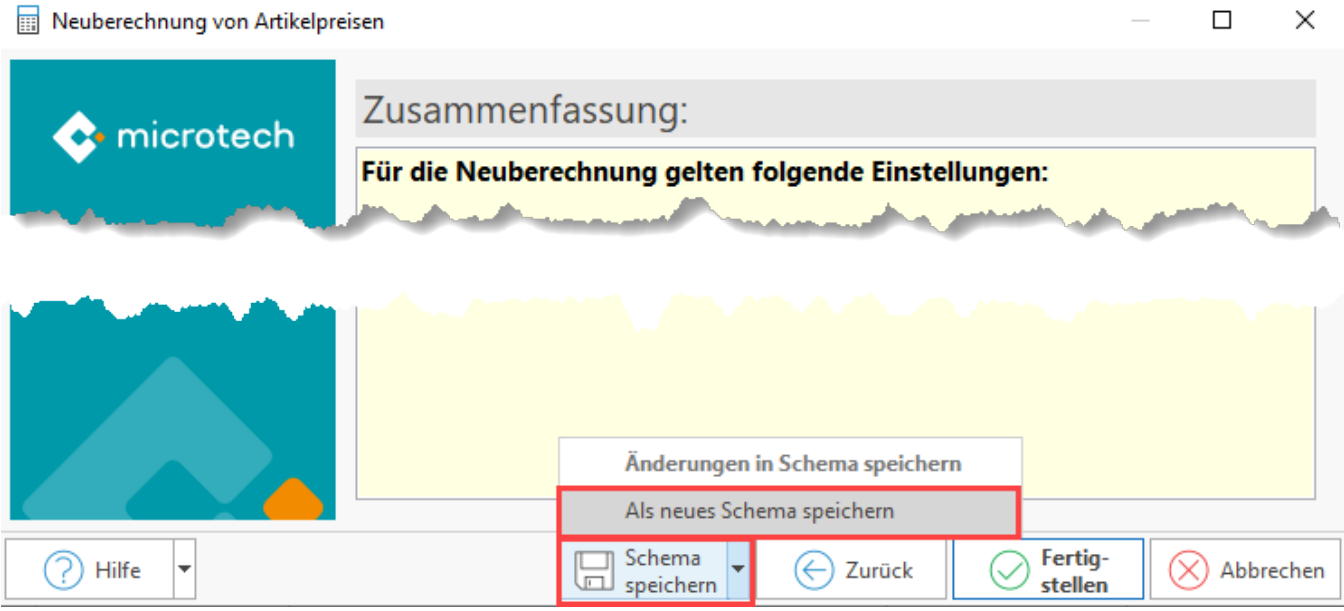

Sie können die zuvor getroffenen Einstellungen als Schema festhalten. Dies hat den Vorteil, dass die gemachten Einstellungen bei einer erneuten Berechnung zu einem späteren Zeitpunkt nicht mehr ausgewählt werden müssen.

Wenn Sie auf die Schaltfläche klicken erscheint das folgende Fenster:

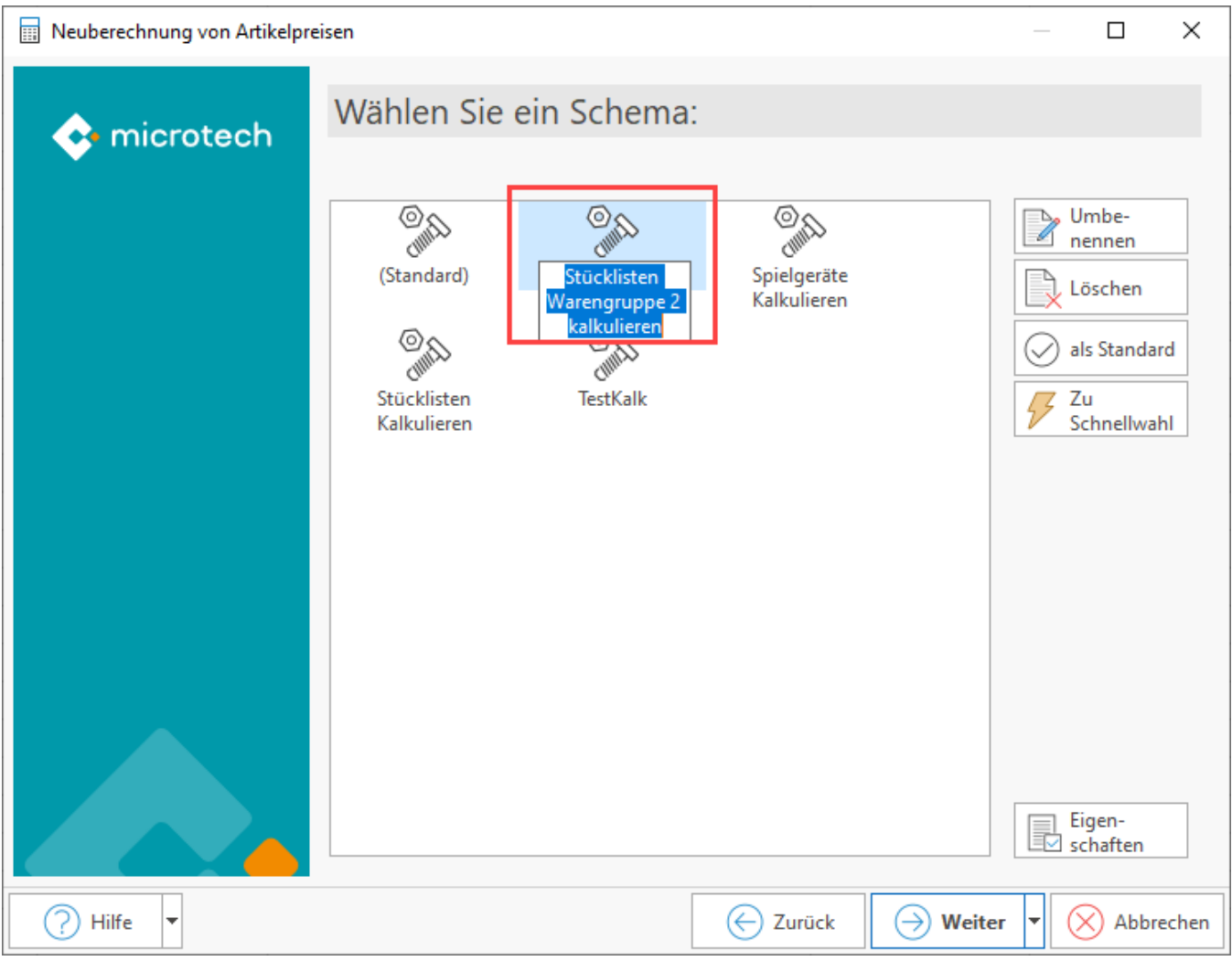

Geben Sie dem Schema einen aussagefähigen Namen.

Wenn Sie dieses Schema mit der Schaltfläche: ALS STANDARD definieren, wird bei dem Assistenten zum Neuberechnen der Artikelpreise dieses immer herangezogen.

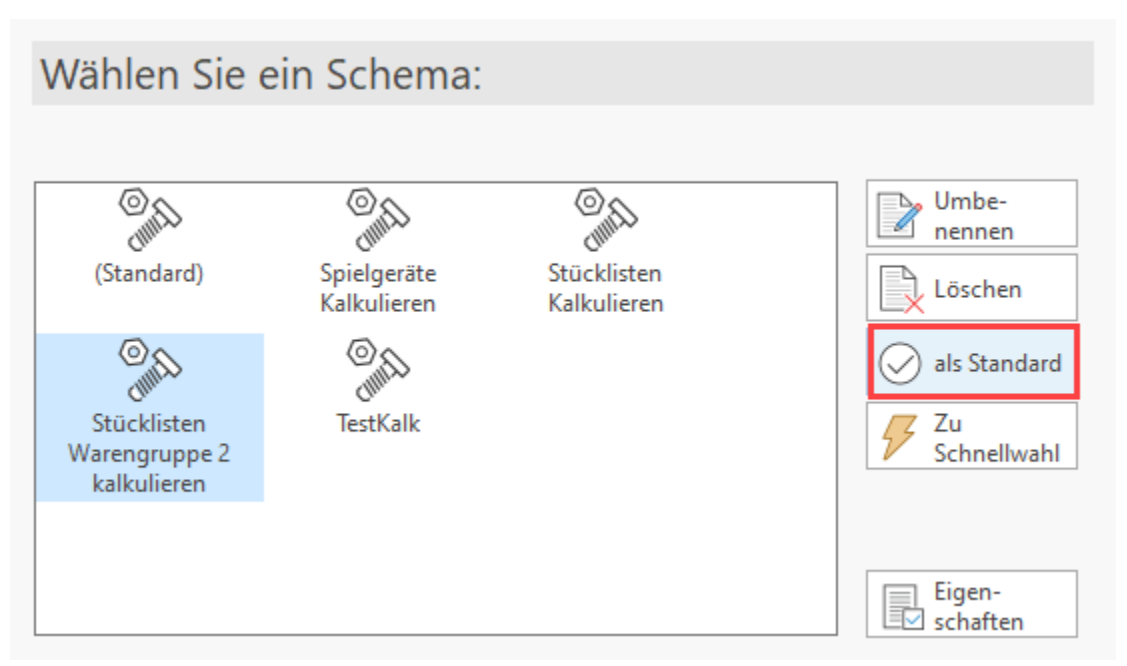

Wenn Sie das Schema nicht als Standard definieren, wird Ihnen beim Aufruf des Assistenten immer die Auswahl der Schemen angezeigt.